# **Work Order and Inventory Enhancements**

**Release 5.1**

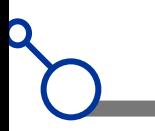

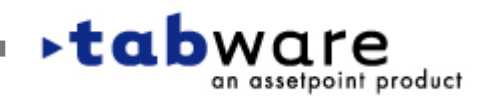

# **WO/Maintenance – Major Features**

- **Preventive Maintenance – WO Rollup by Frequency**
- **Preventive Maintenance – Skill Report**
- **Scheduling – Assign employees**
- **Scheduling – Save schedules to spreadsheets**
- **Scheduling – Interface to Microsoft Project 2000/2002**

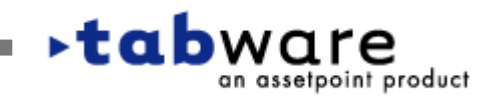

#### **PM Setup Options - Rollup Feature**

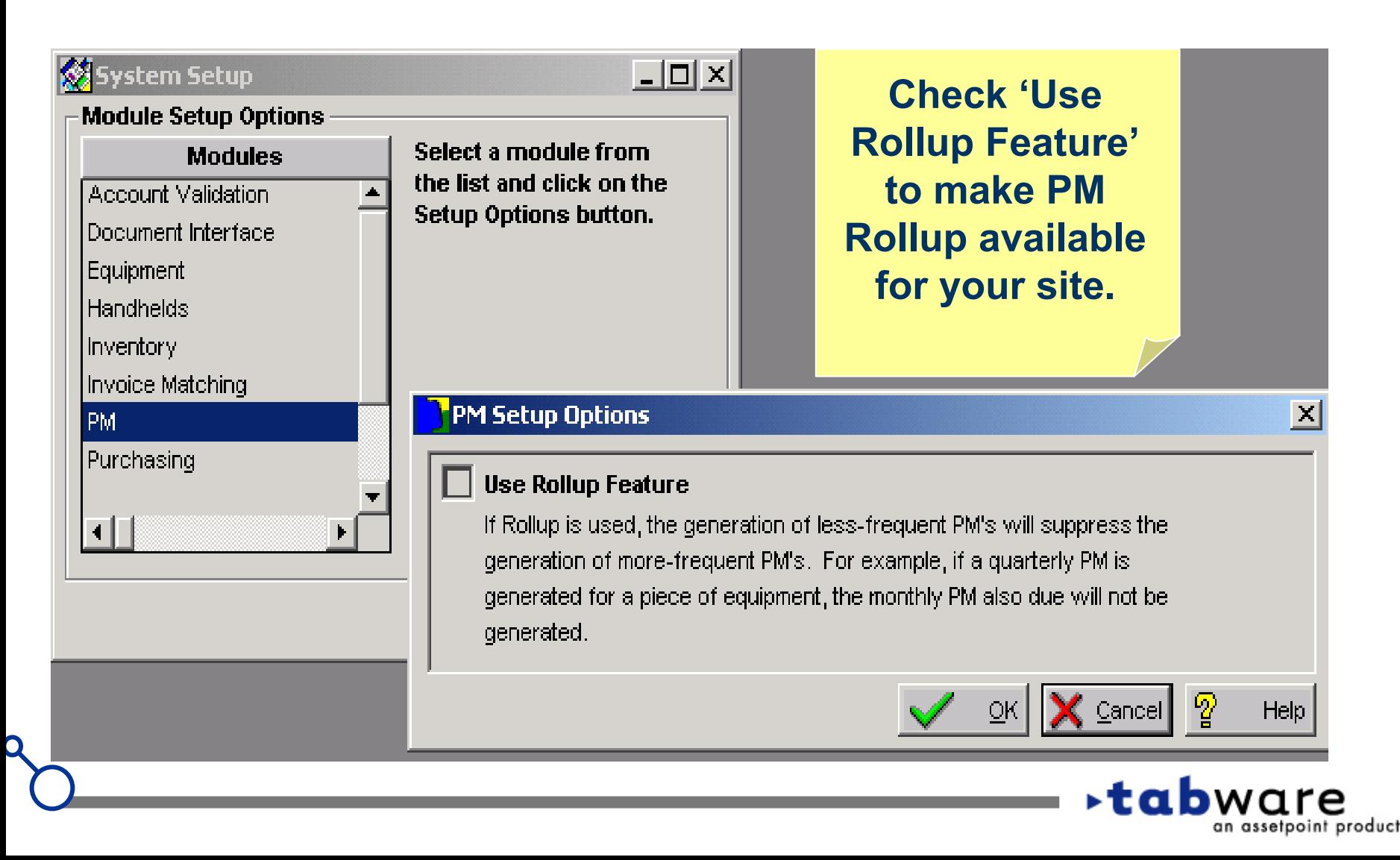

C

⊂ an assetpoint product

#### **PM Schedules – Rollup Checkbox**

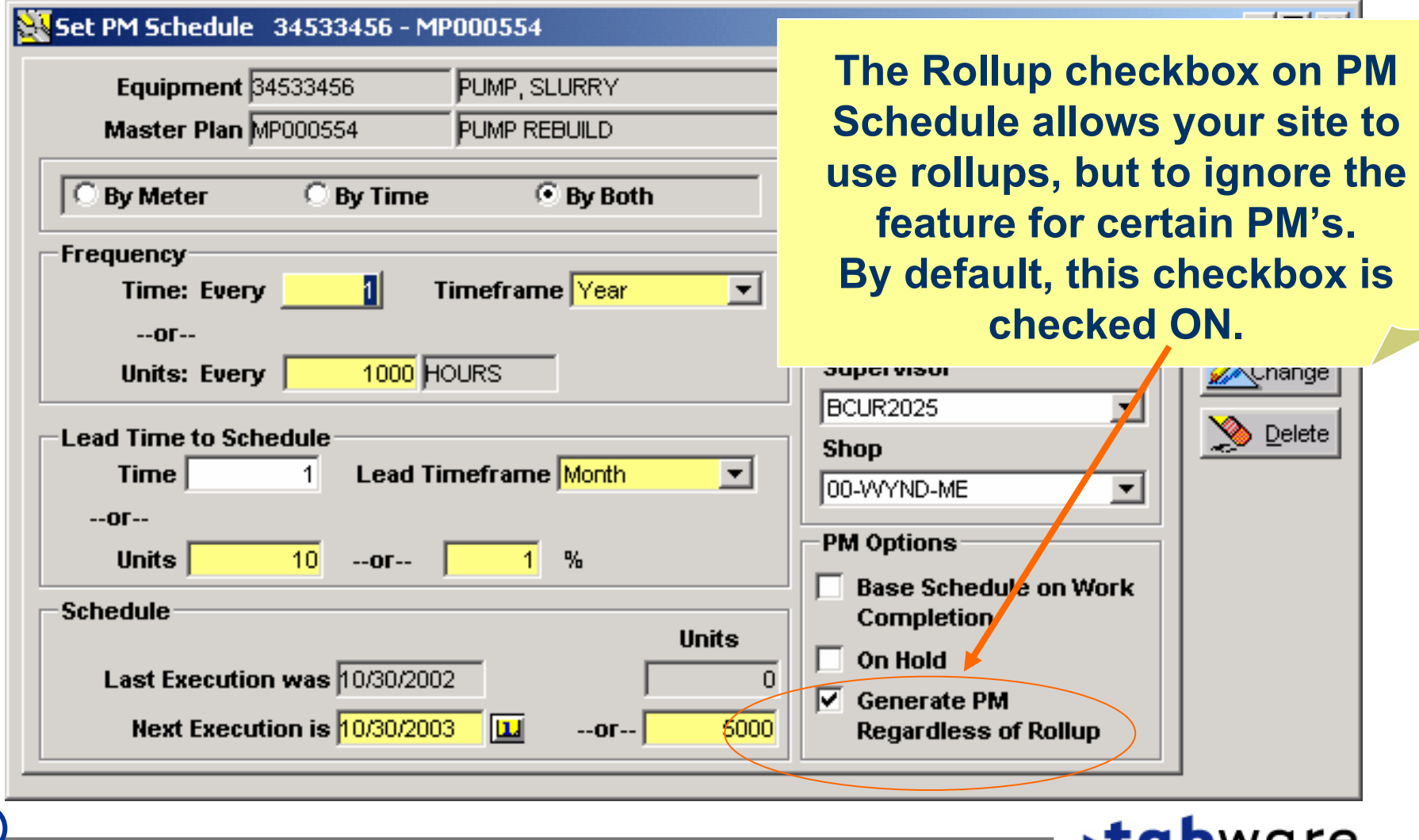

#### **PM Generation – Rollup Feature**

- $\blacksquare$  **When more than one PM is due for the same equipment, a work order is generated for the least-frequent PM. For example, if the annual, semi-annual, quarterly and monthly are all due, a work order is generated for the annual PM Schedule. The Next Execution Date is incremented for all four PM Schedules.**
- $\blacksquare$  **Any PM Schedule with 'Generate PM Regardless of Rollup' checked ON will generate when due, regardless of the new rollup feature.**
- $\blacksquare$  **Rollup based on frequency works for meter-based schedules in the same way as calendar-based schedules. If a PM Schedule is based on both calendar and meter –e.g., 'every 3 months or 3000 miles', the rollup will be based on the calendar frequency.**

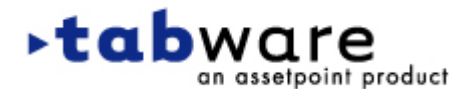

#### **PM Generation – Work Order Rollup**

- **To use this feature, you will need to revise the Master Plans' planned resources, materials and instructions.**
- **Using the example above: Because only the annual PM will be generated, the work order plan for the semi-annual, quarterly and monthly PM's will have to be added to the annual PM. The plan on the semi-annual and quarterly PM's will have to be similarly updated.**

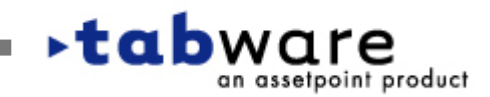

an assetpoint product

#### **PM Generation – Work Order Rollup**

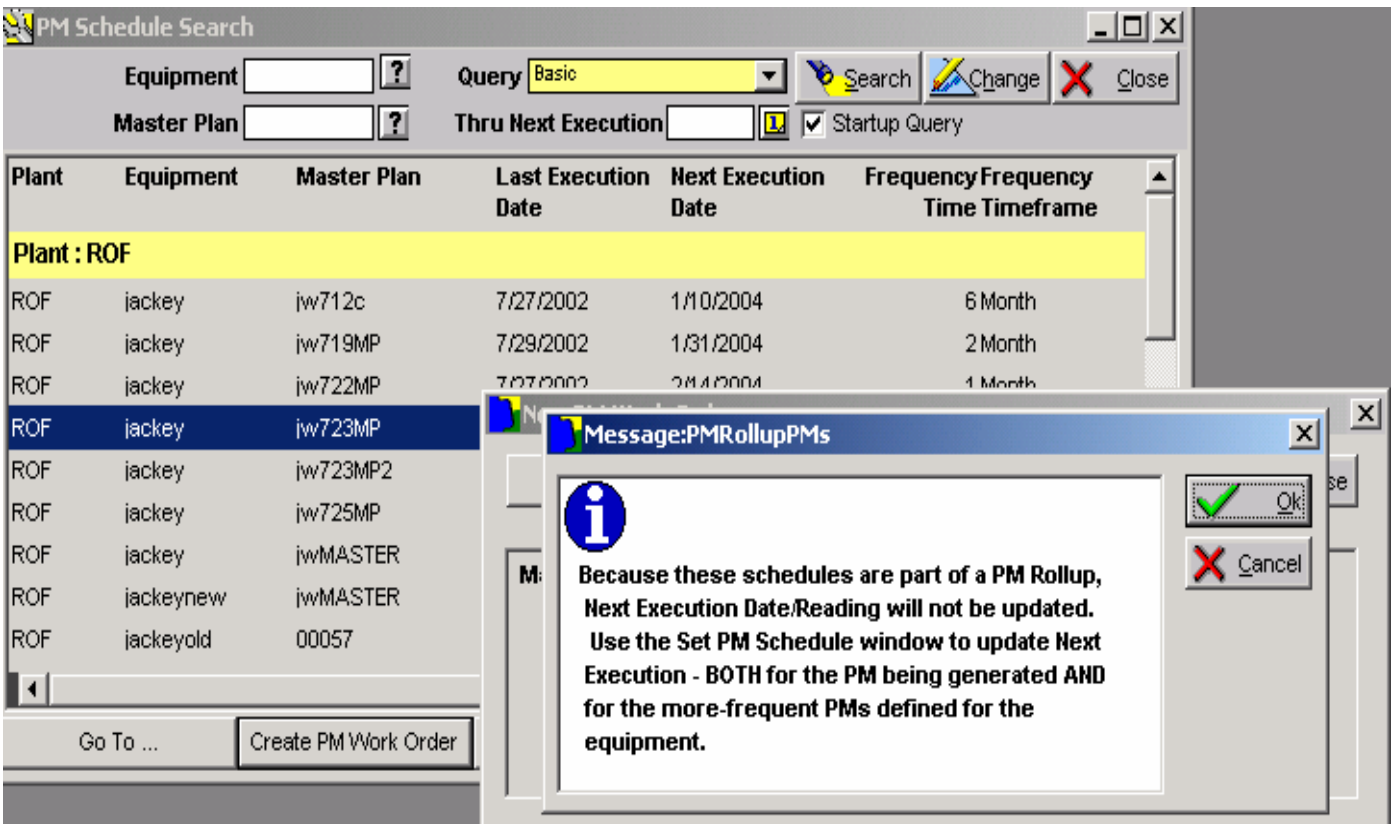

**This message is displayed when using the 'Create PM Work Order' button to generate a PM that is part of a rollup structure.∗tab**ware

an assetpoint product

 $\mathbf C$ 

#### **PM Schedules – Placing a PM on Hold**

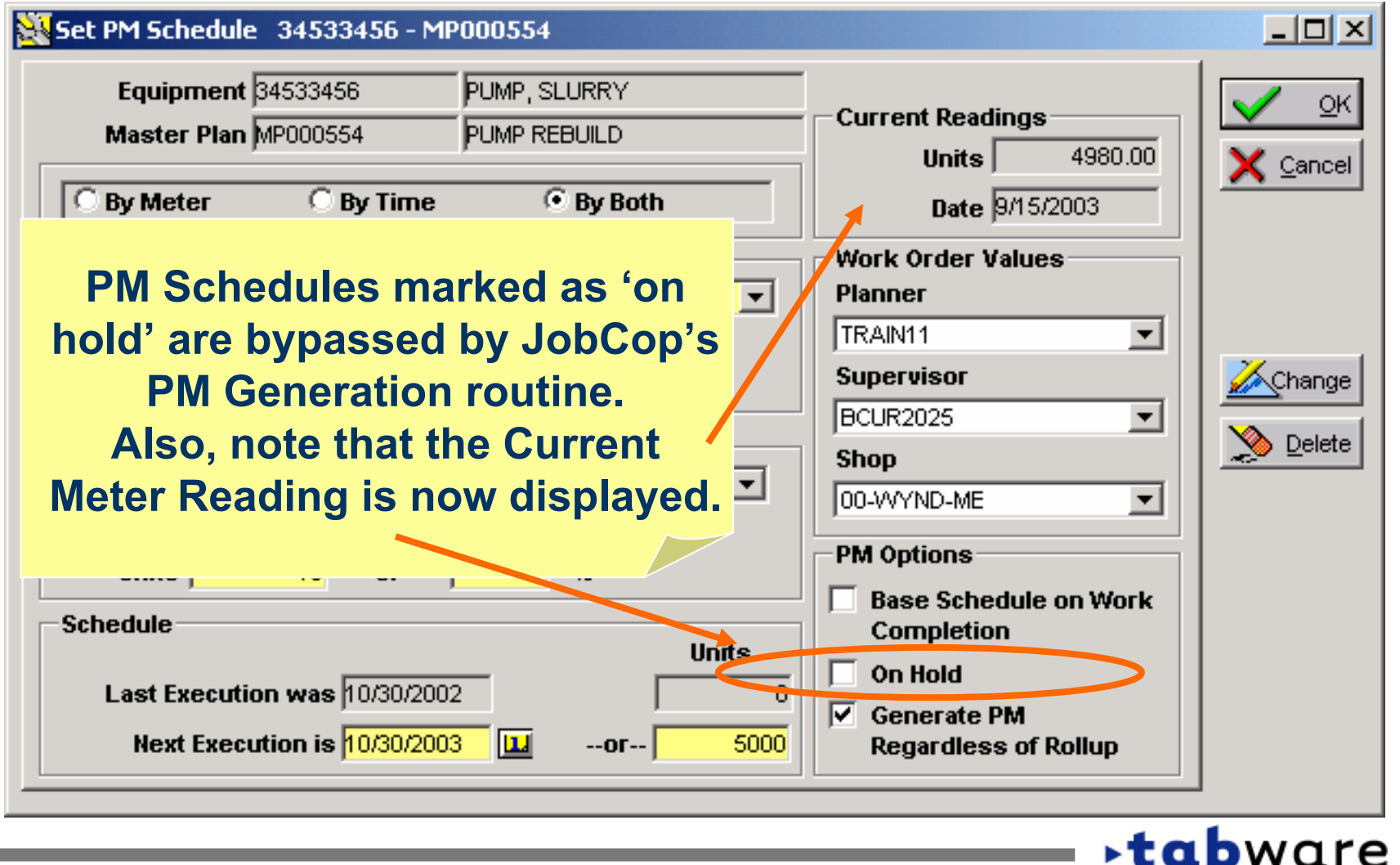

 $\mathbf C$ 

#### **PM – PM Skill Report for Labor Leveling**

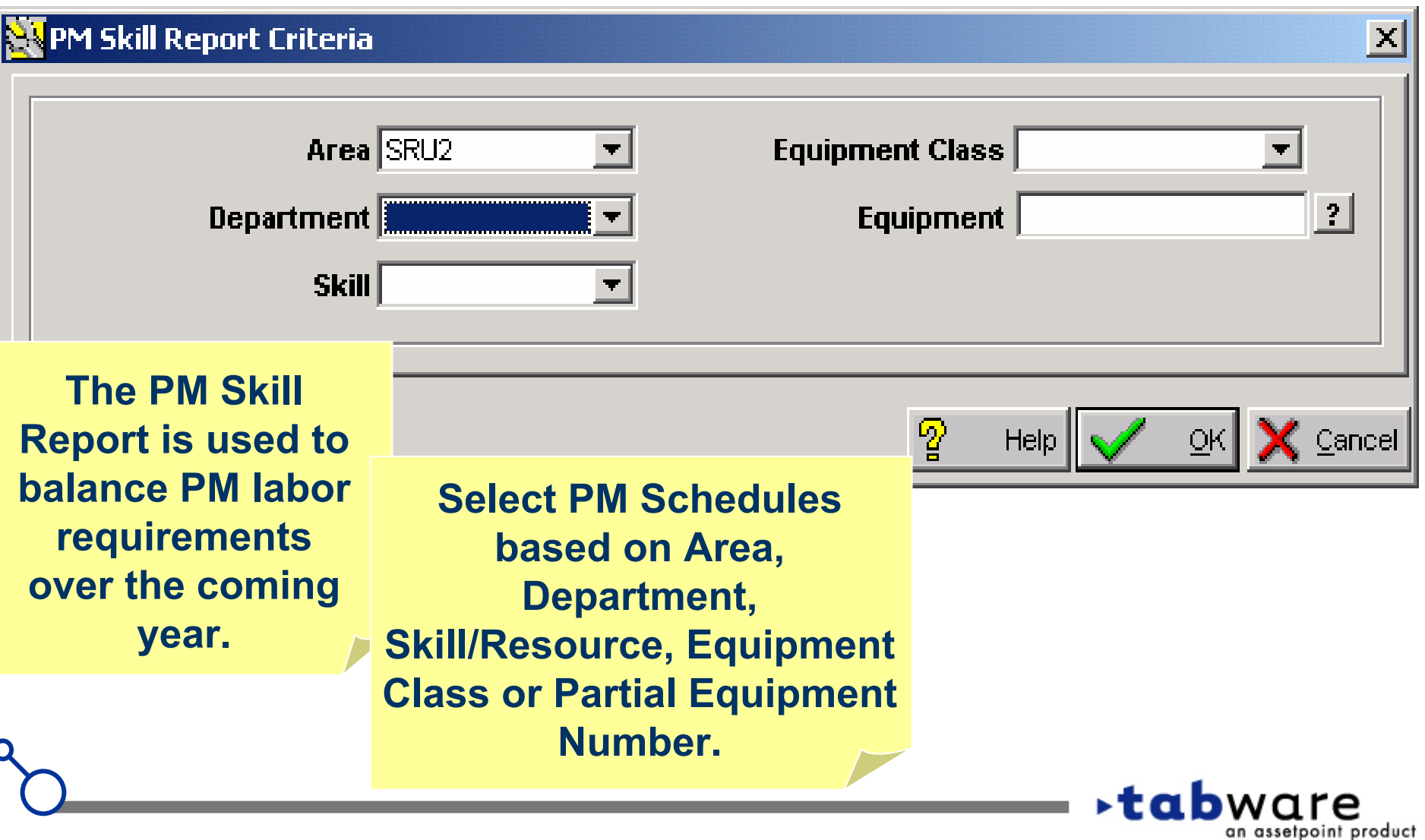

#### **PM – PM Skill Report Detail View**

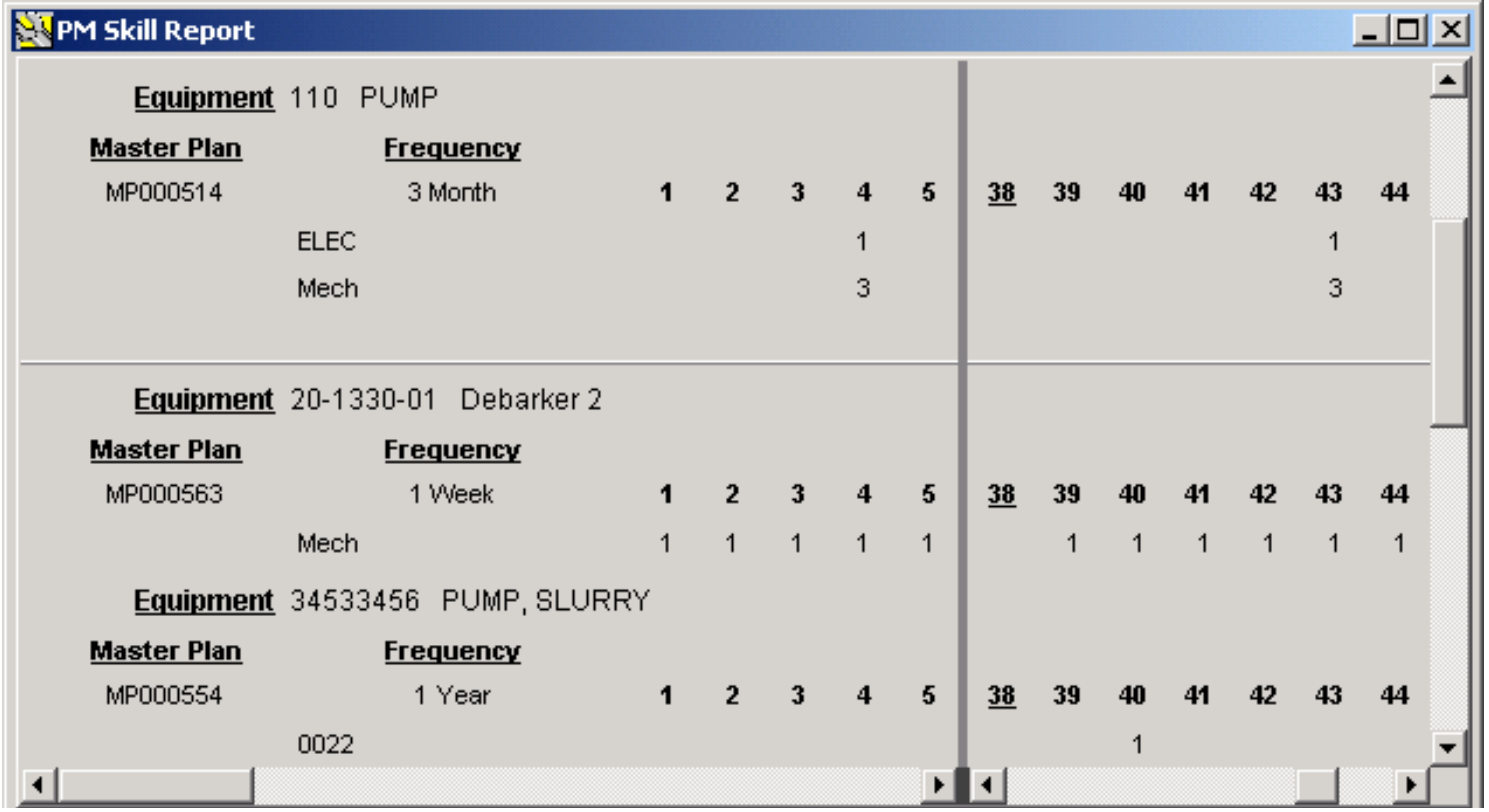

- **• Planned labor hours are projected over the next 53 weeks.**
- **•Meter-based PM's and PM's 'on hold' are not included.**
- **•Double-click line to update a PM Schedule and then Refresh.**

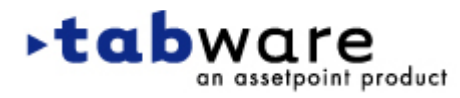

C

ະ an assetpoint product

#### **PM – PM Skill Report Summary View**

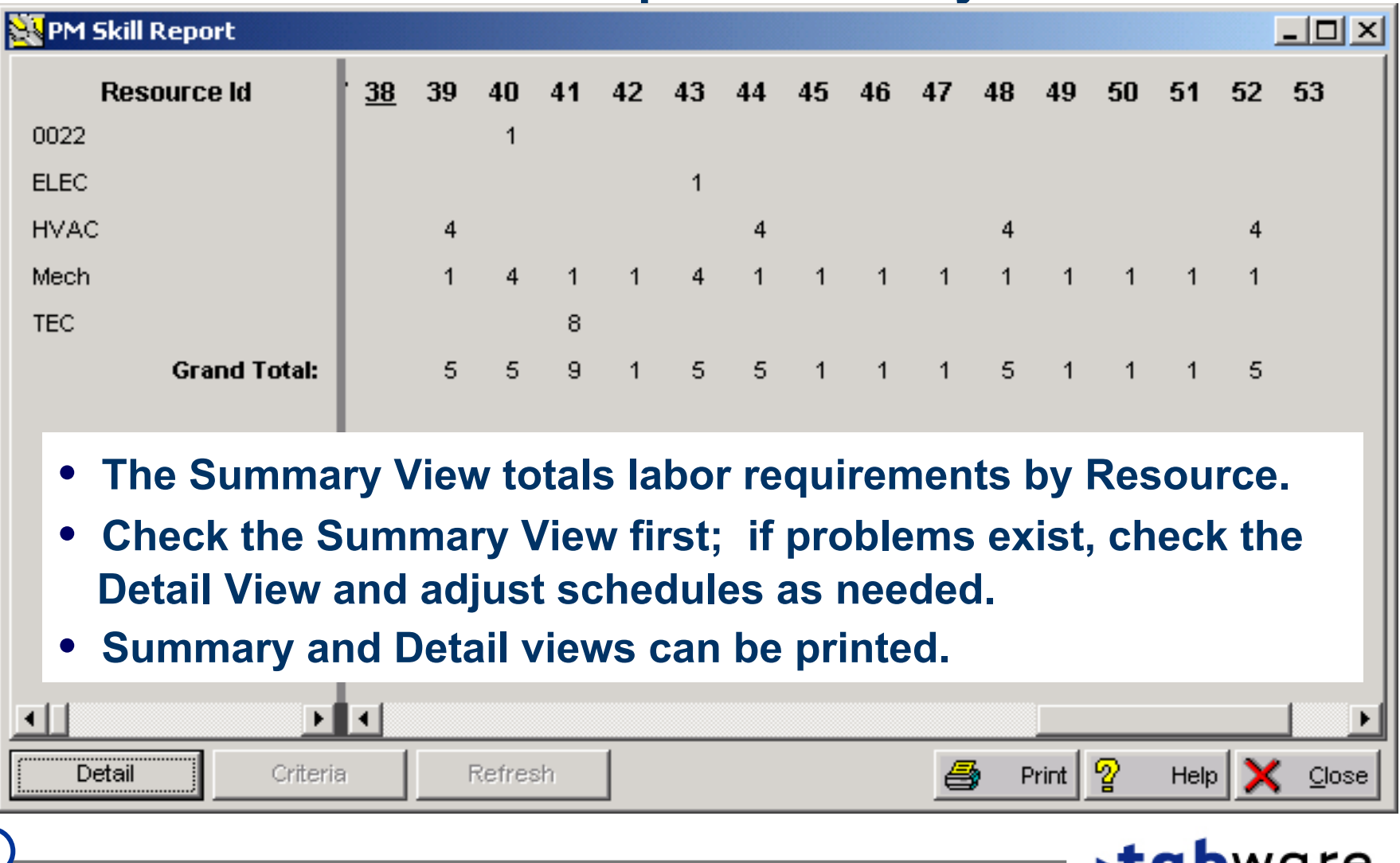

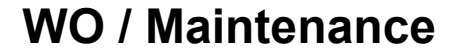

C

# **Scheduling – Assigning Employees**

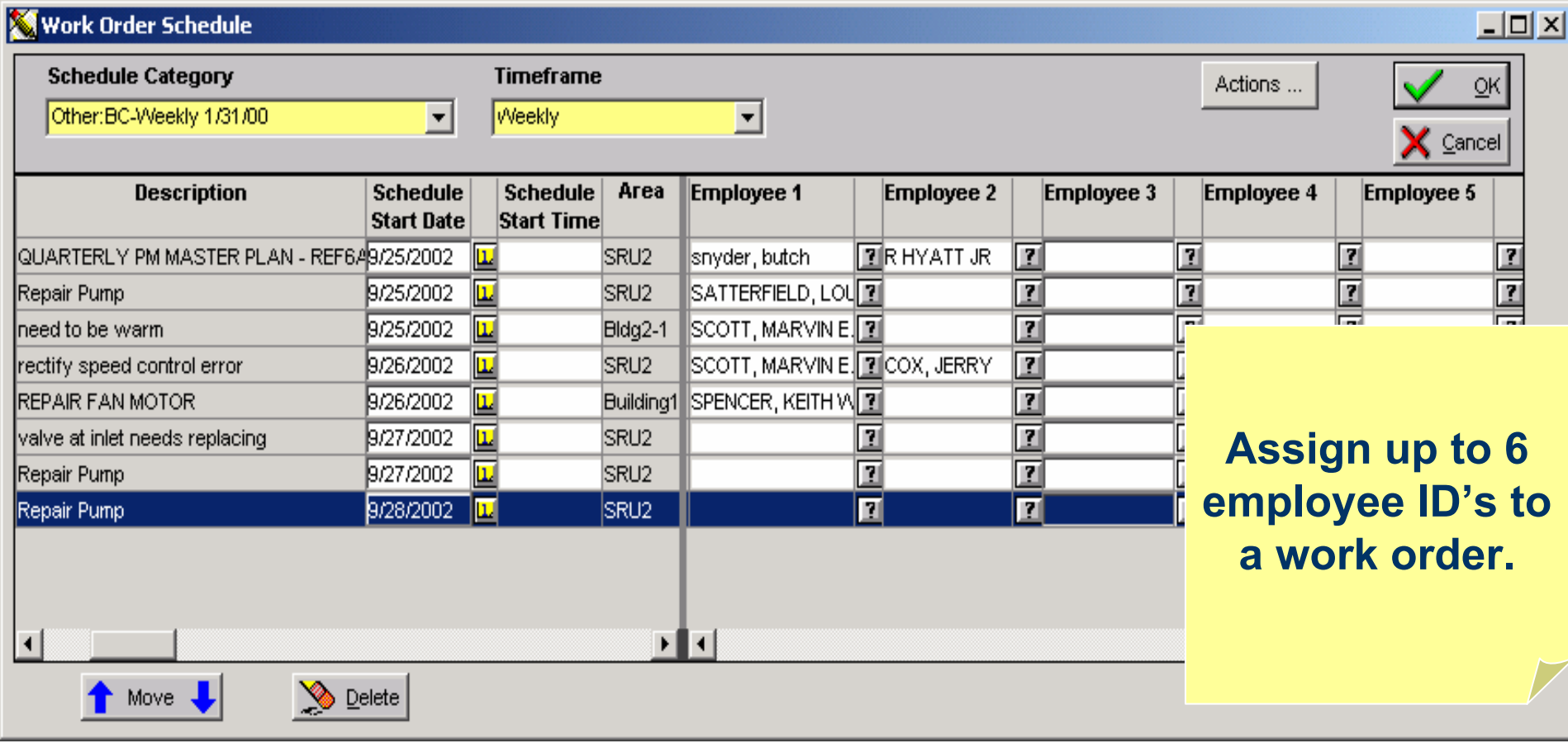

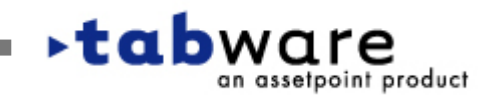

#### **WO / Maintenance**

#### C

### **Scheduling – Assigning Employees**

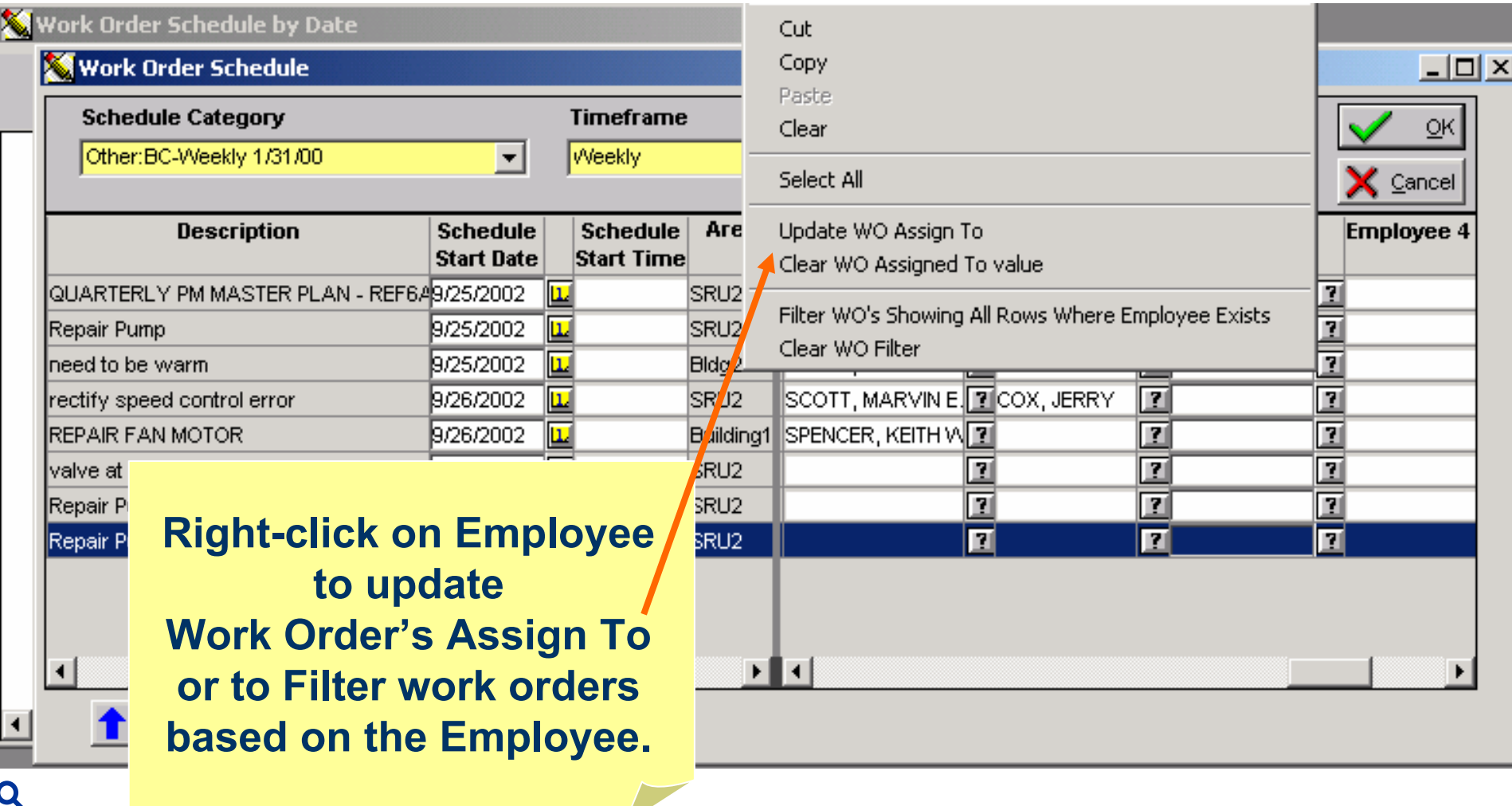

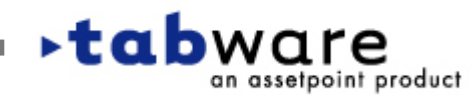

C

## **Scheduling – Assigning Employees**

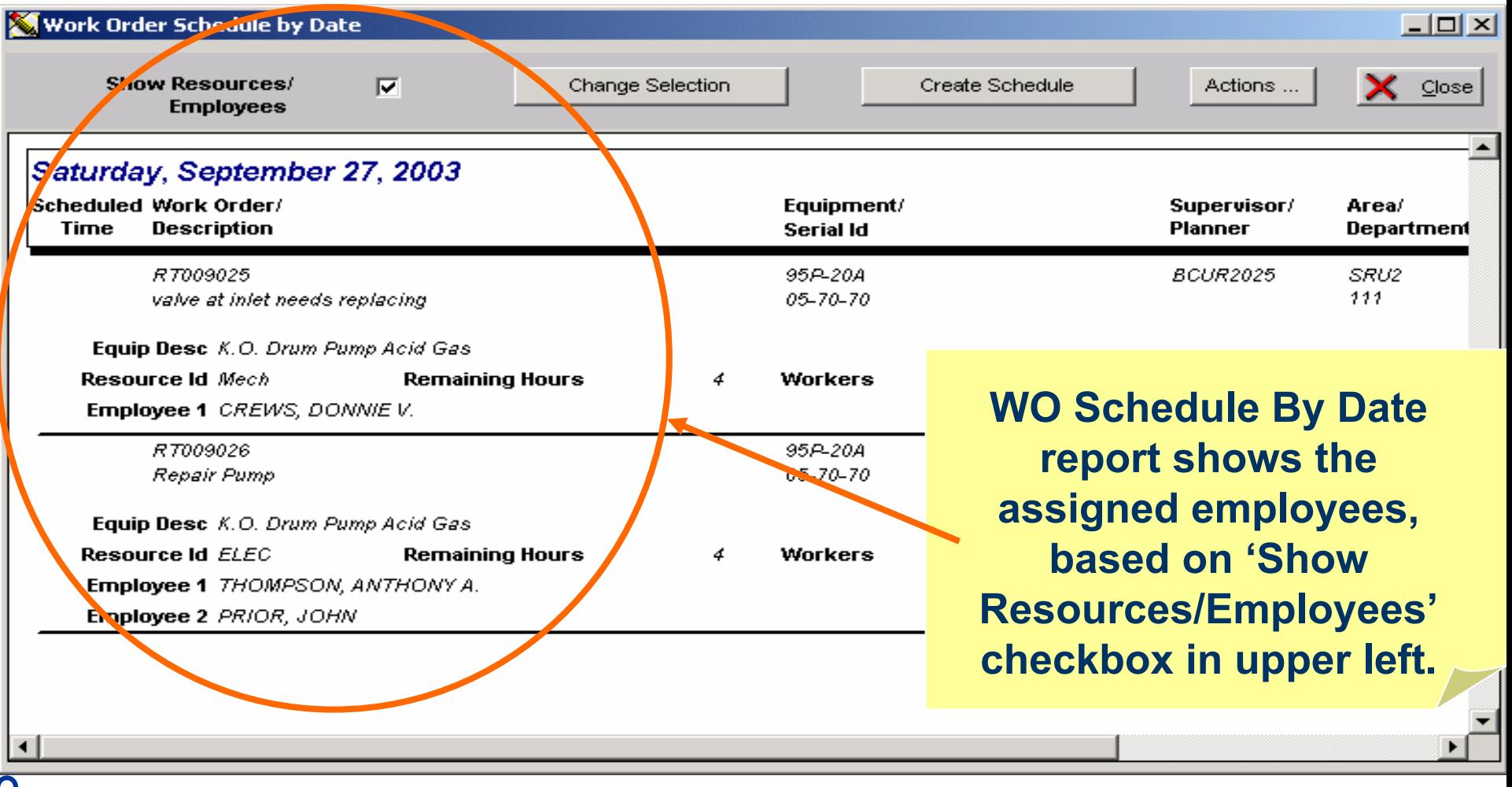

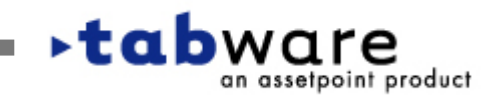

#### C

# **Scheduling – Saving and Printing Schedules**

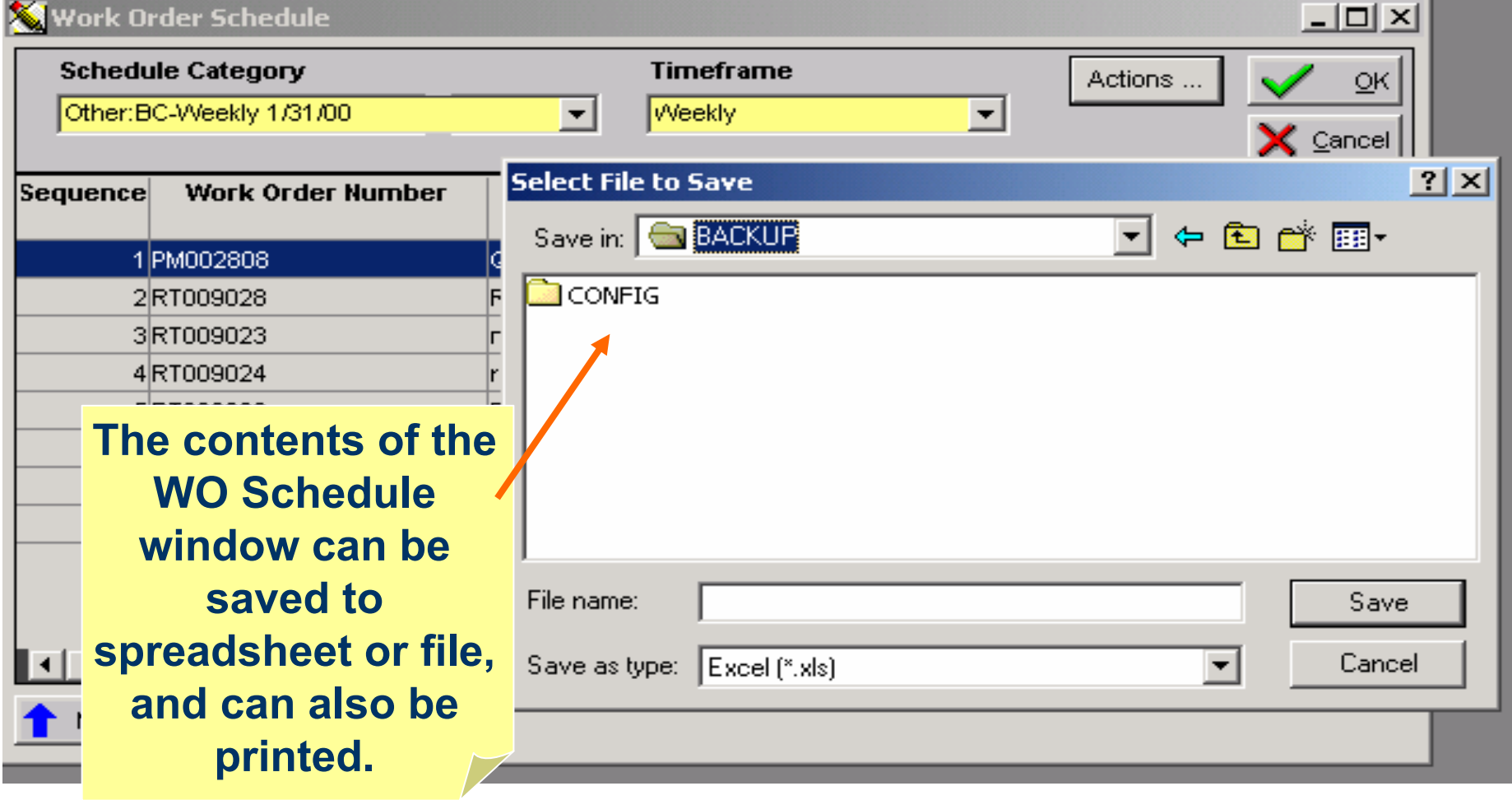

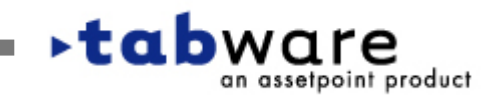

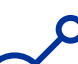

# **Scheduling – Displaying Scheduled Date/Time**

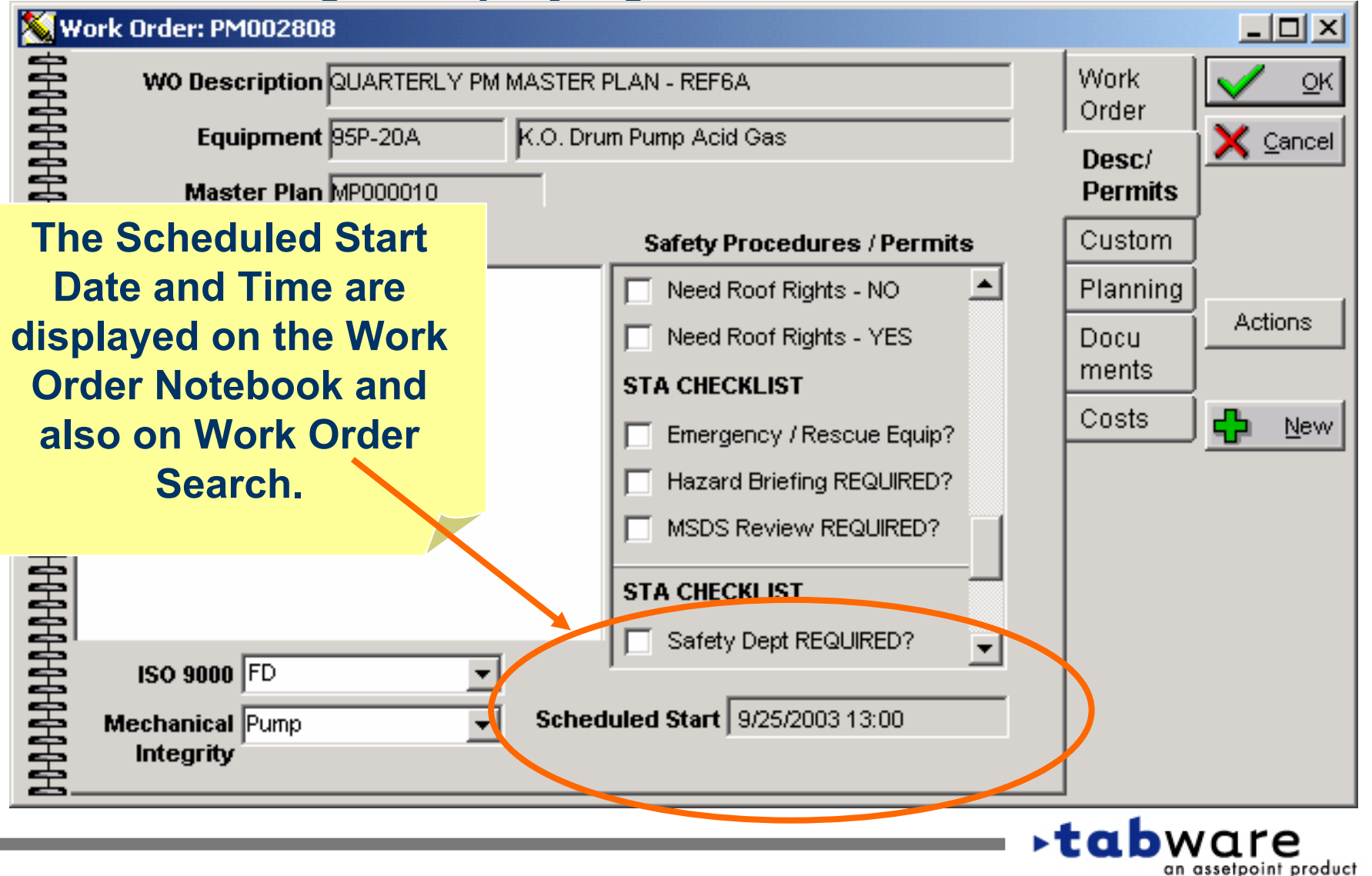

C

# **Scheduling – Interface to Microsoft Project**

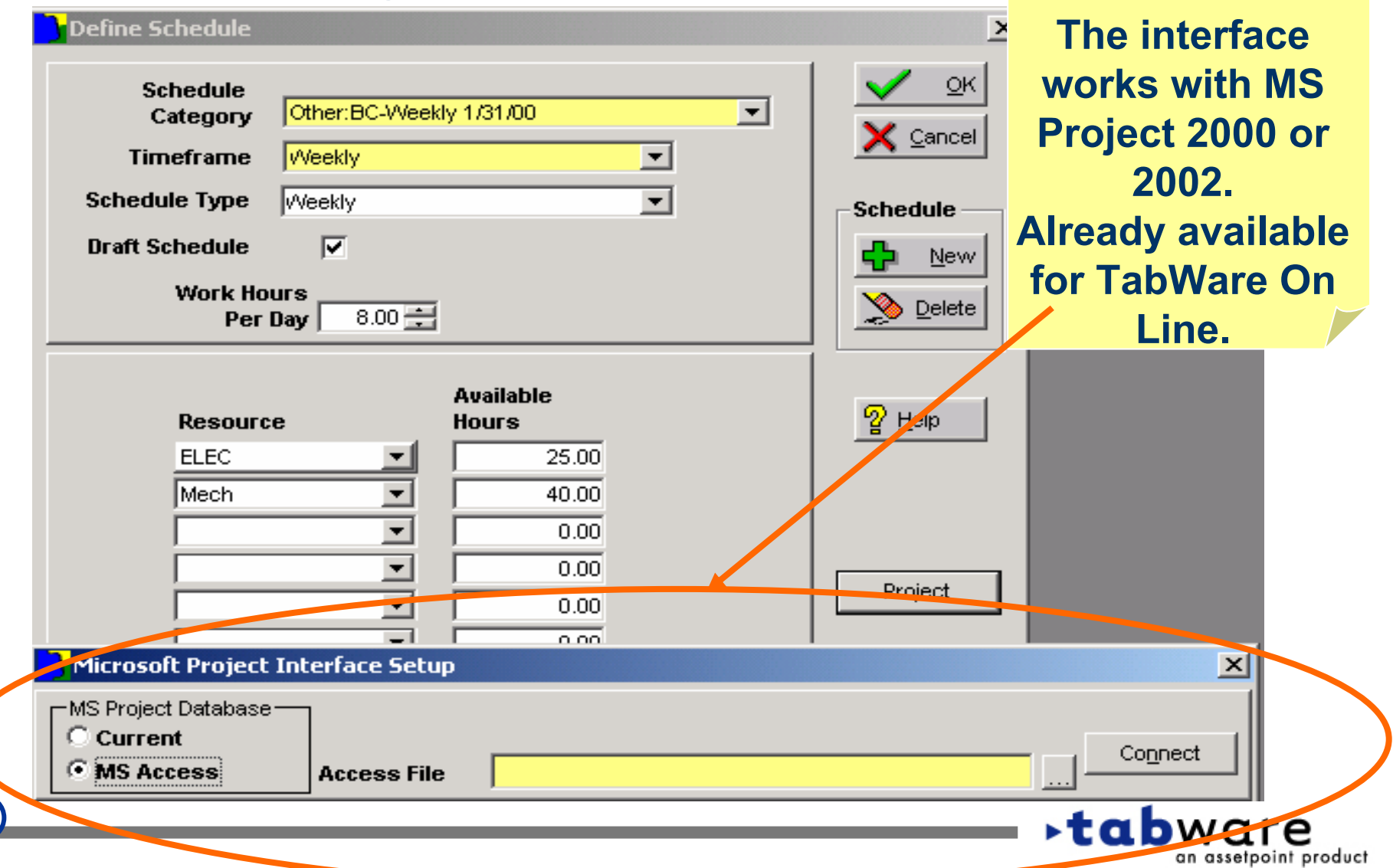

#### **Security Access for MS Project Interface**

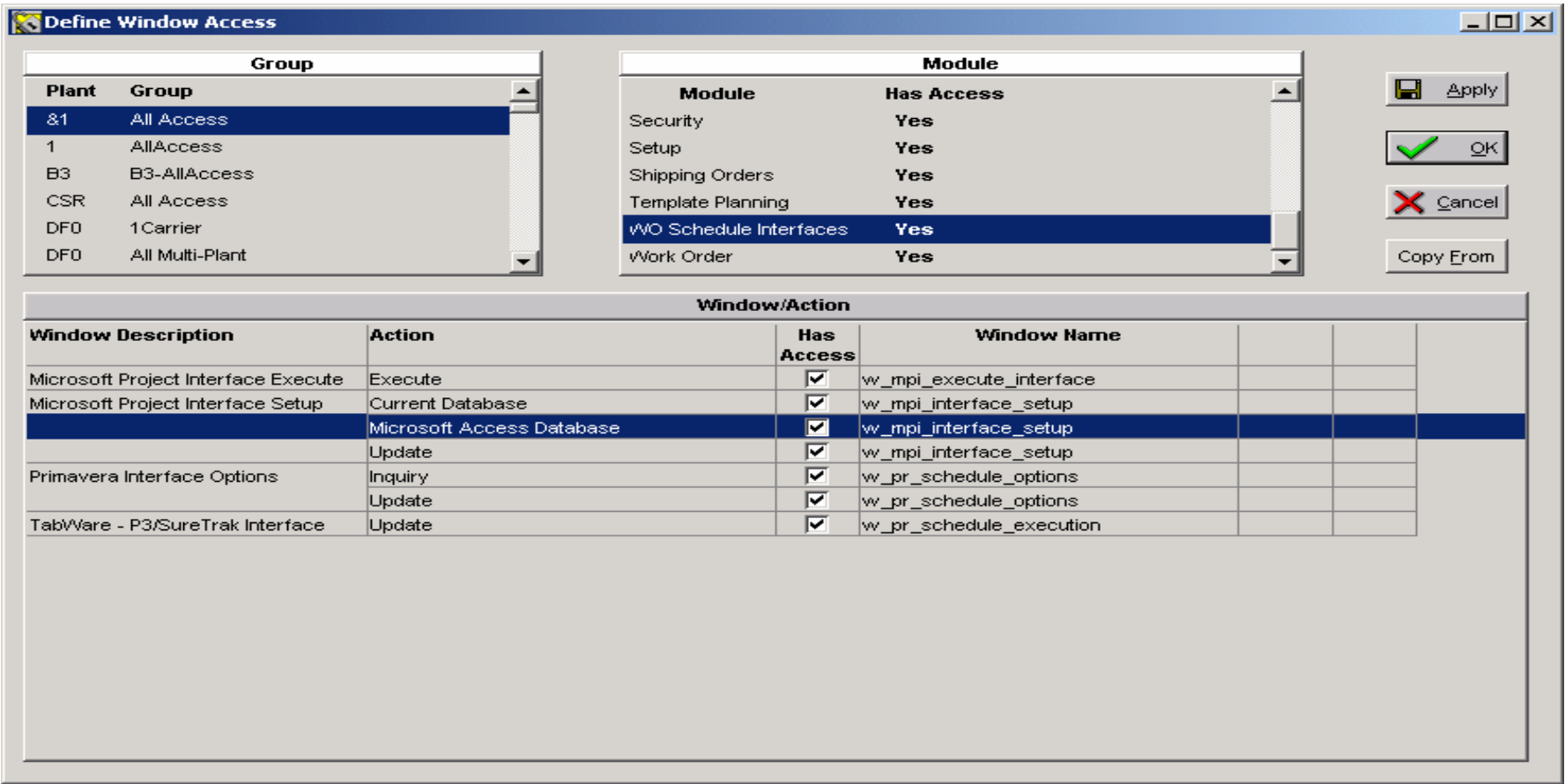

#### **Note the two window actions for MS Project Interface Setup.**

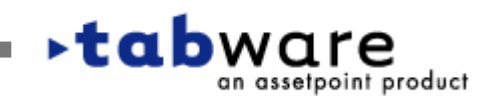

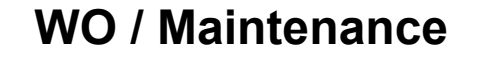

assetpoint product

#### **Interface to MS Project**

• **On TOL users, projects are stored in a local Microsoft Access database - not in the TabWare On-Line database. These software components must be installed on the local PC:**

•**Microsoft Project 2000 or 2002** •**Microsoft Access 2000 or Microsoft Access ODBC Driver**•**TabWare Online Extended Client**

- •**For TOS, projects are stored in the TabWare database.**
- • **For TOS installations - if the customer prefers that projects be kept outside of the TabWare database, then users can follow the instructions for TabWare On-Line users. Users will need Microsoft Access 2000, or the Microsoft Access ODBC Driver**

**WO / Maintenance**

# **Additional 5.1 Enhancements to the Work Order and Equipment Modules**

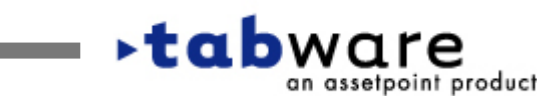

## **WO Enhancements – Inactive Employee Flag**

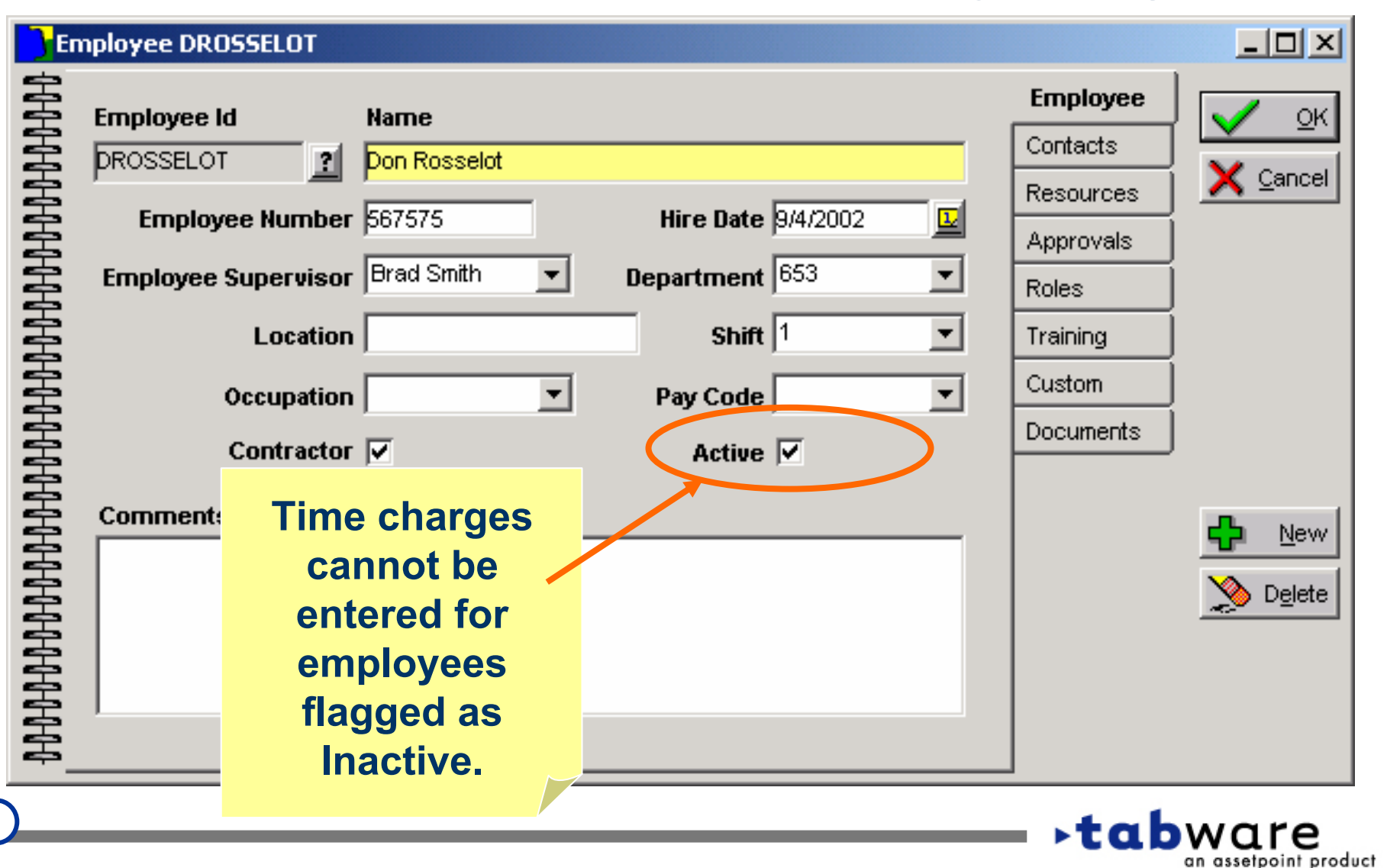

an assetpoint product

## **WO Enhancements – Primary Resource Flag**

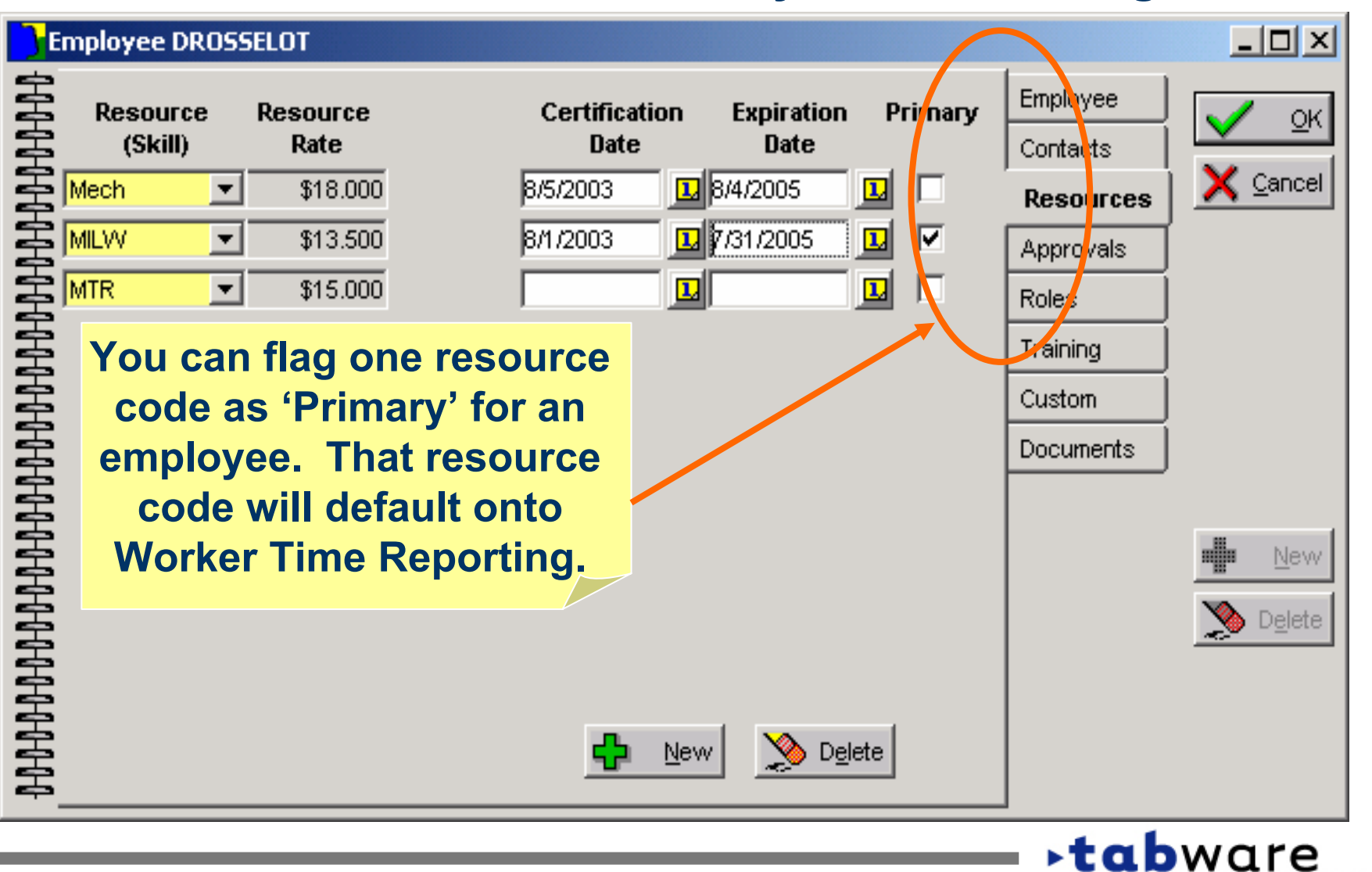

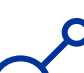

#### **WO Enhancements – Active Resource Flag**

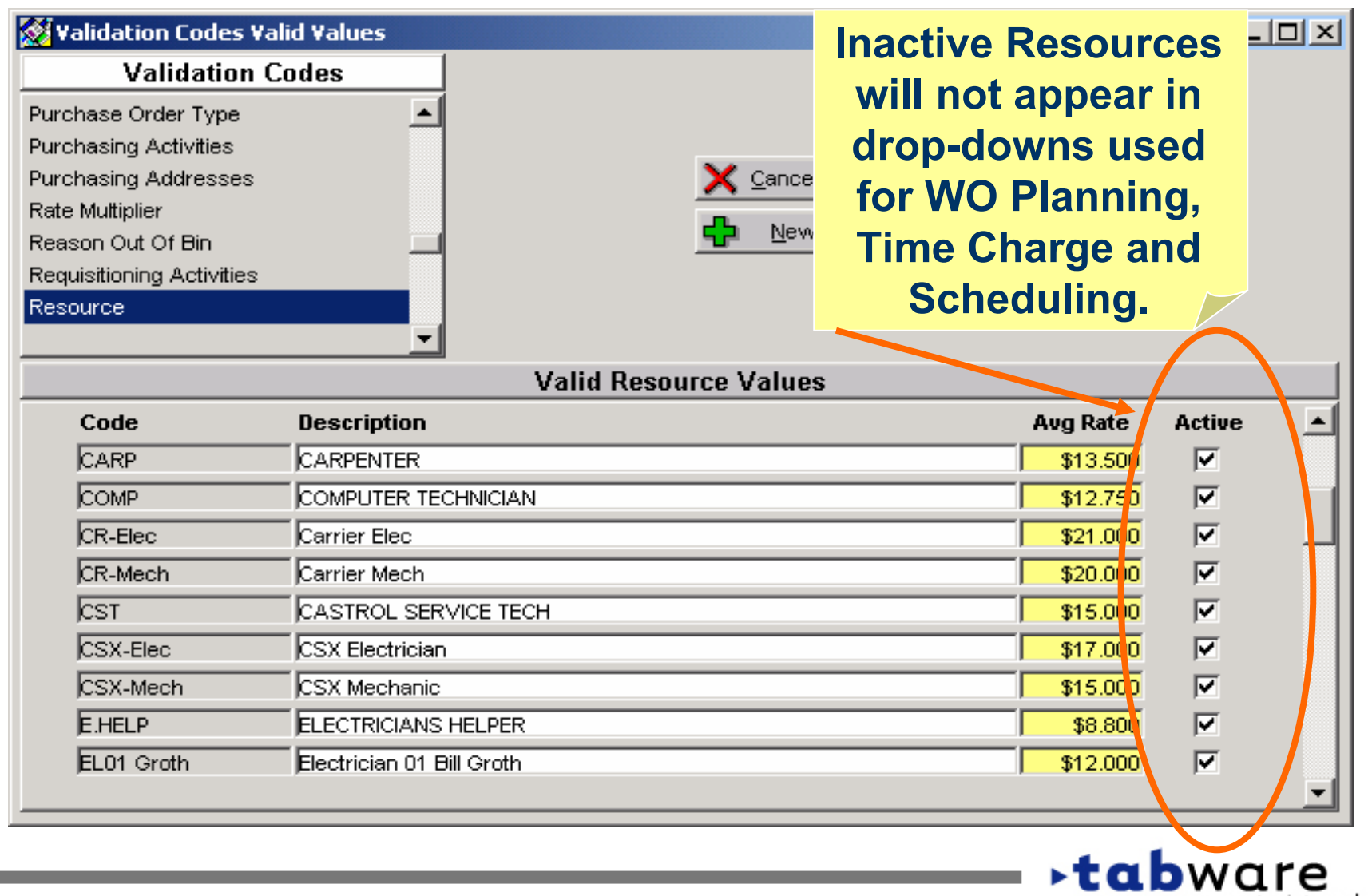

an assetpoint product

## **WO Enhancements – New Labor Activity Data**

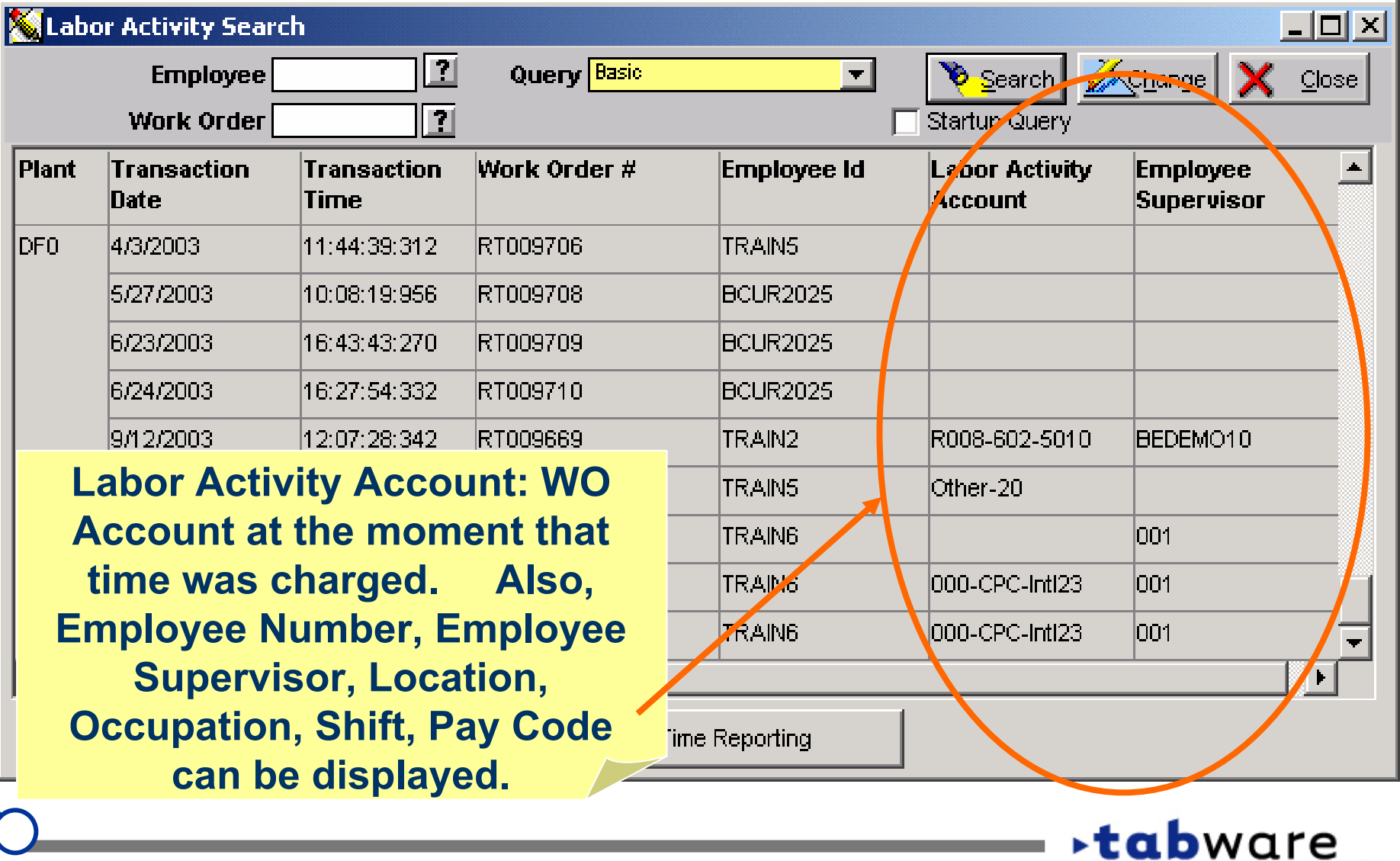

an assetpoint product

#### **WO / Maintenance**

**⊳tab**ware

an assetpoint product

ini vi

# **WO Enhancements - Print Open WO's for Equipment**

#### Equipment Hierarchy : 95P

#### 95P Pumping System

+ 59 95P-20A K.O. Drum Pump Acid Ga-95P-20B K.O. Drum Pump Acid Ga!

**Displays open work orders for highlighted equipment and child equipment. This screen can now be printed.**

 $\blacktriangleleft$ 

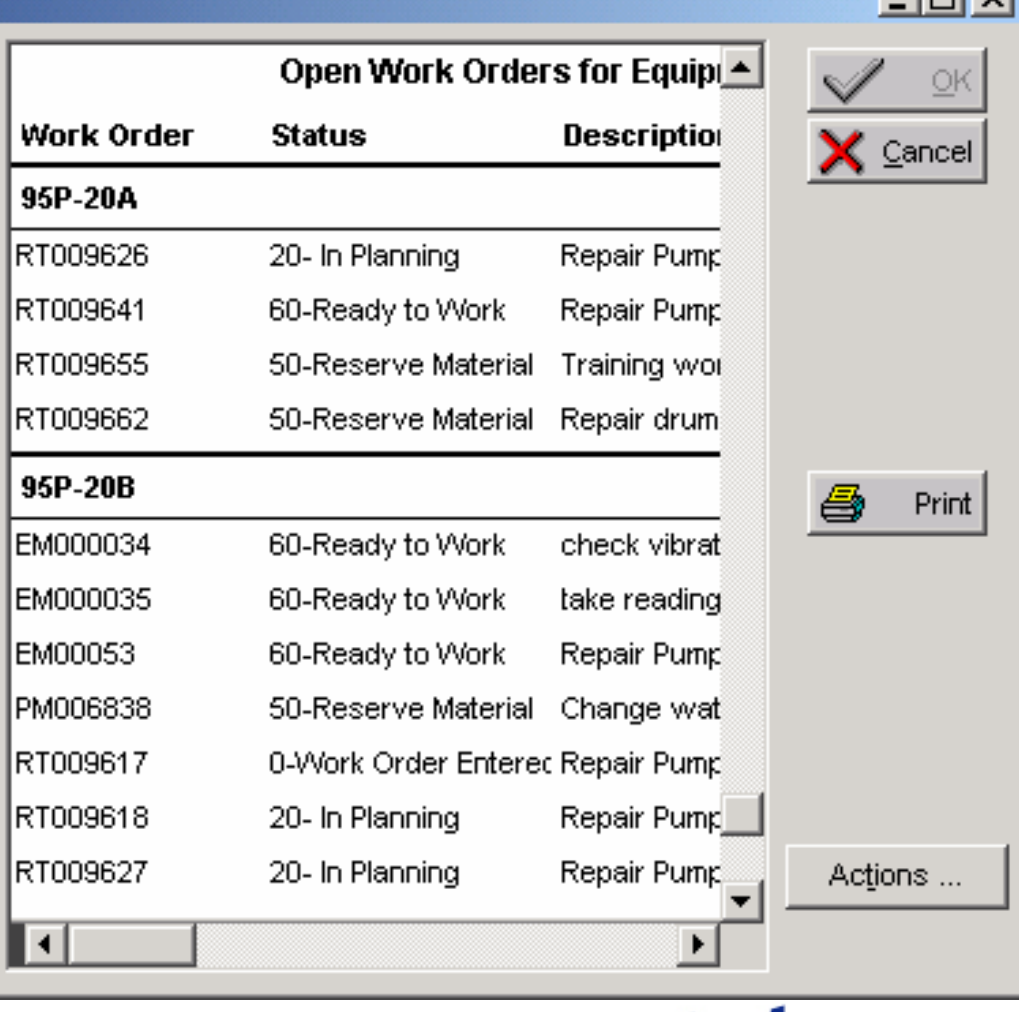

#### **WO / Maintenance**

an assetpoint product

#### **WO Enhancements –Event Notebook and Search**

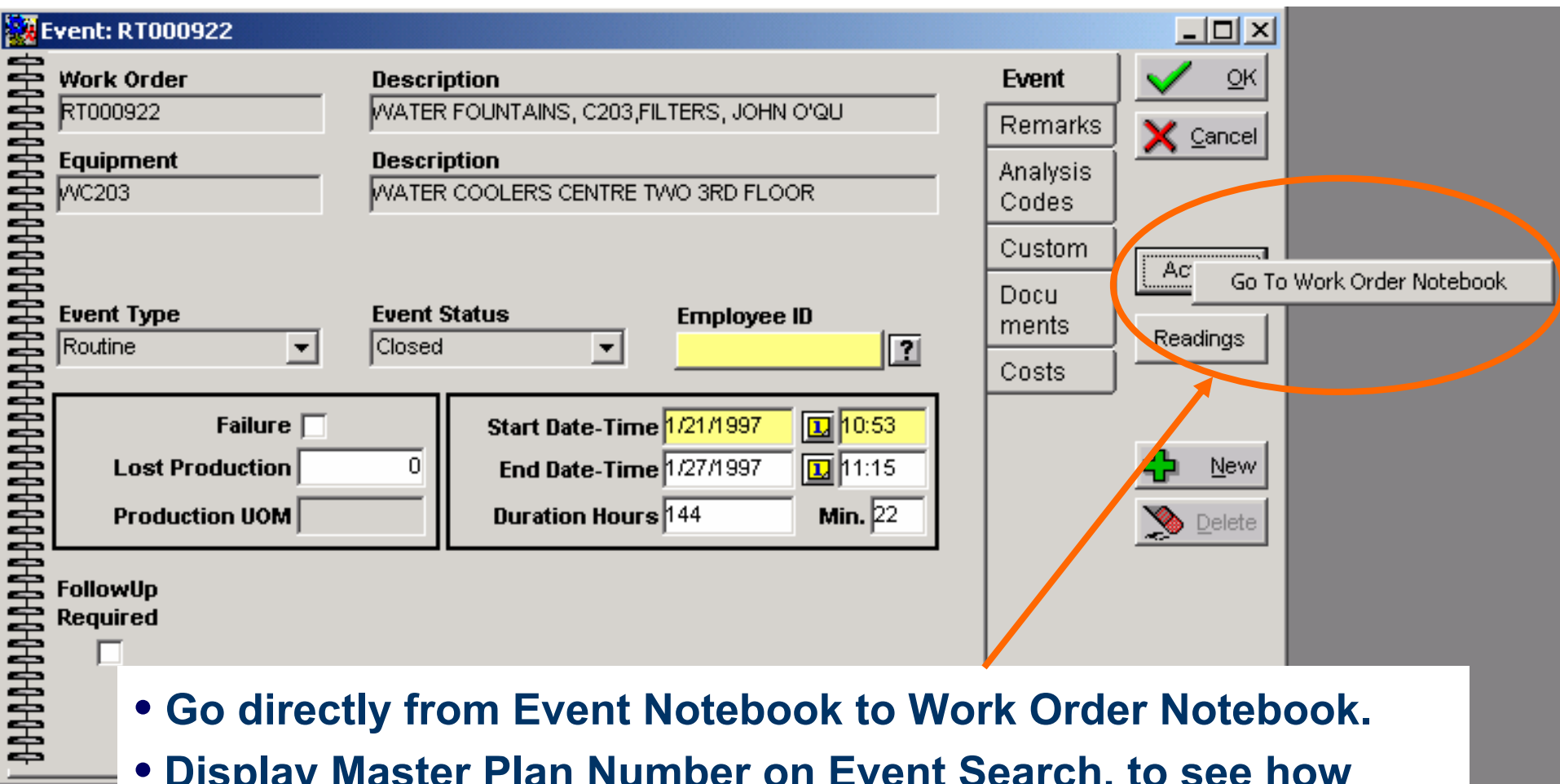

- **• Go directly from Event Notebook to Work Order Notebook.**
- **Display Master Plan Number on Event Search, to see how •many of the corresponding PM WO's generated a follow-up.•tab**ware

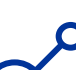

an assetpoint product

#### **WO Enhancements - Printing WO Documents**  $| \_ | \square | \times |$ Document Interface Control **▽** Print Documents with Work Order  $\mathsf{X}$  Cancel  $OR$ **Spicer Print** TabWare Options **Standard Links Spicer Print Options** Maximum Pages to Print Per Document 10 **This window in** Print Page Number on Header V **Setup allows you to Print File Path on Header**  $\overline{V}$ **configure the addon software used**Print Work Order Number on Header ⊠ **to print Work Order documents.⊳tab**ware

# **WO Enhancements - Change to WO Completion Edit**

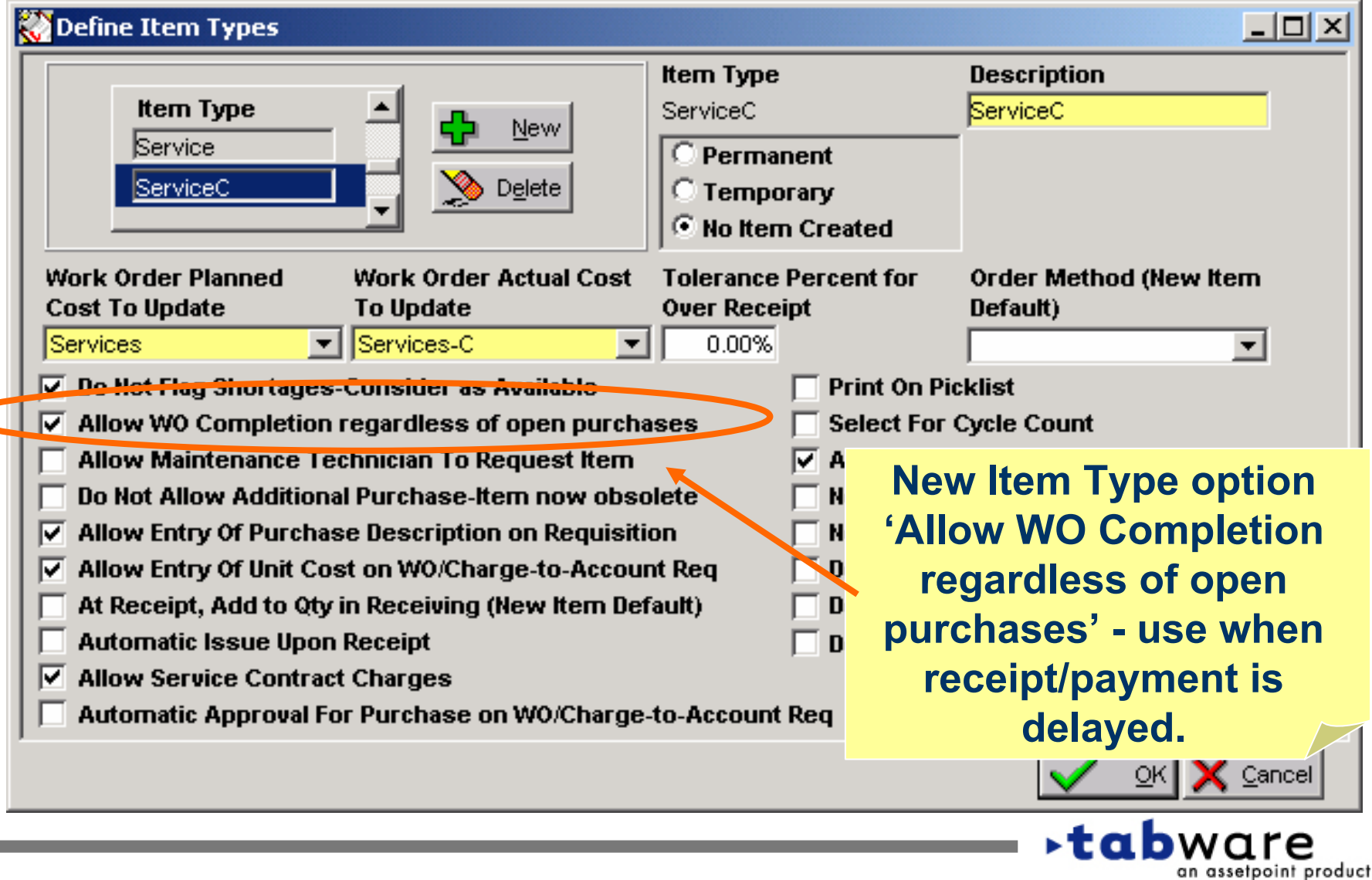

# **Additional Enhancements - Requisitioning**

- **You can now prevent specific Item Types from being requested on various types of requisitions. For example, you may want to prevent the requisitioning of Nonstocks or Services on Charge-to-Account requisitions. Three checkboxes have been added to the Define Item Types window:**
	- •**Do not allow on Charge-to-Account Requisition**
	- •**Do not allow on Manual Order Requisition**
	- •**Do not allow on Work Order Requisition**
- **Supplier Name has been added to Requisition Print.**

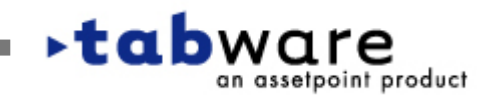

# **Additional Enhancements - Inventory**

- **Supplier Name has been added to Stores Activity Search and Requisition Search.**
- **Shipping Order Search can be sorted and grouped by Supplier Name.**
- **Stores Activity Search includes transactions for services and general ite ms, where there is no corresponding item record or item description. For such transactions, Stores Activity Search will now show the item description from the PO line.**
- **Buyer Code is displayed on the PO Receipts window.**
- **When creating a new item by copying an existing item, the Rank #1 Supplier is now copied. All data is copied other than Last Price Paid and Current Price.**

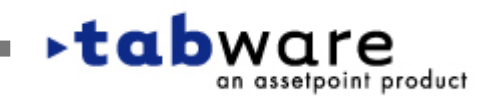

**Inventory**

# **Repairables - Tracks Qty Not Returned for Repair**

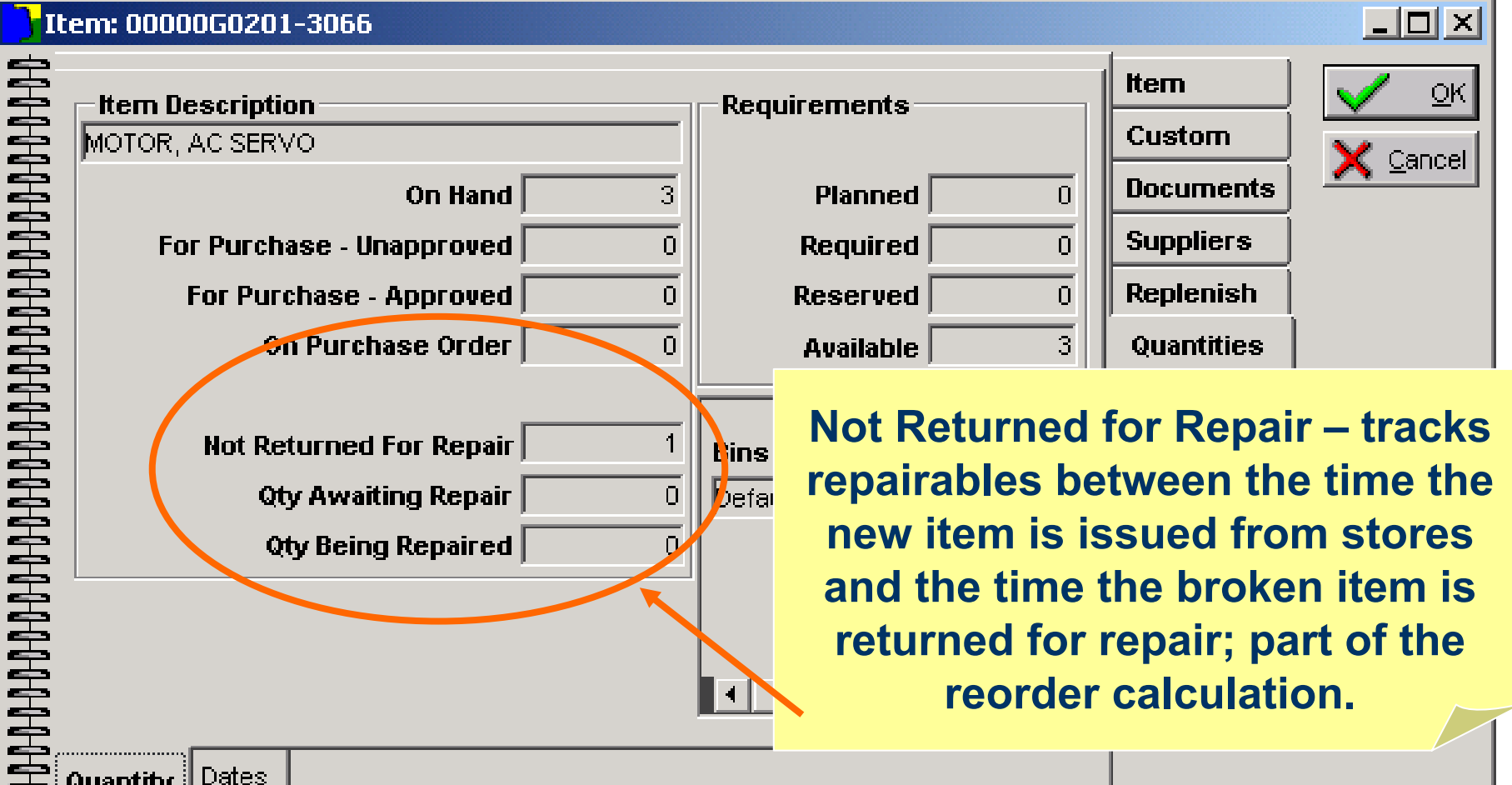

Dates

Quantity

**and the time the broken item is returned for repair; part of the reorder calculation.**

> **∗tab**ware an assetpoint product

#### **Repairables**

an assetpoint product

#### C

## **Repairables - Repair Req Approver Flag**

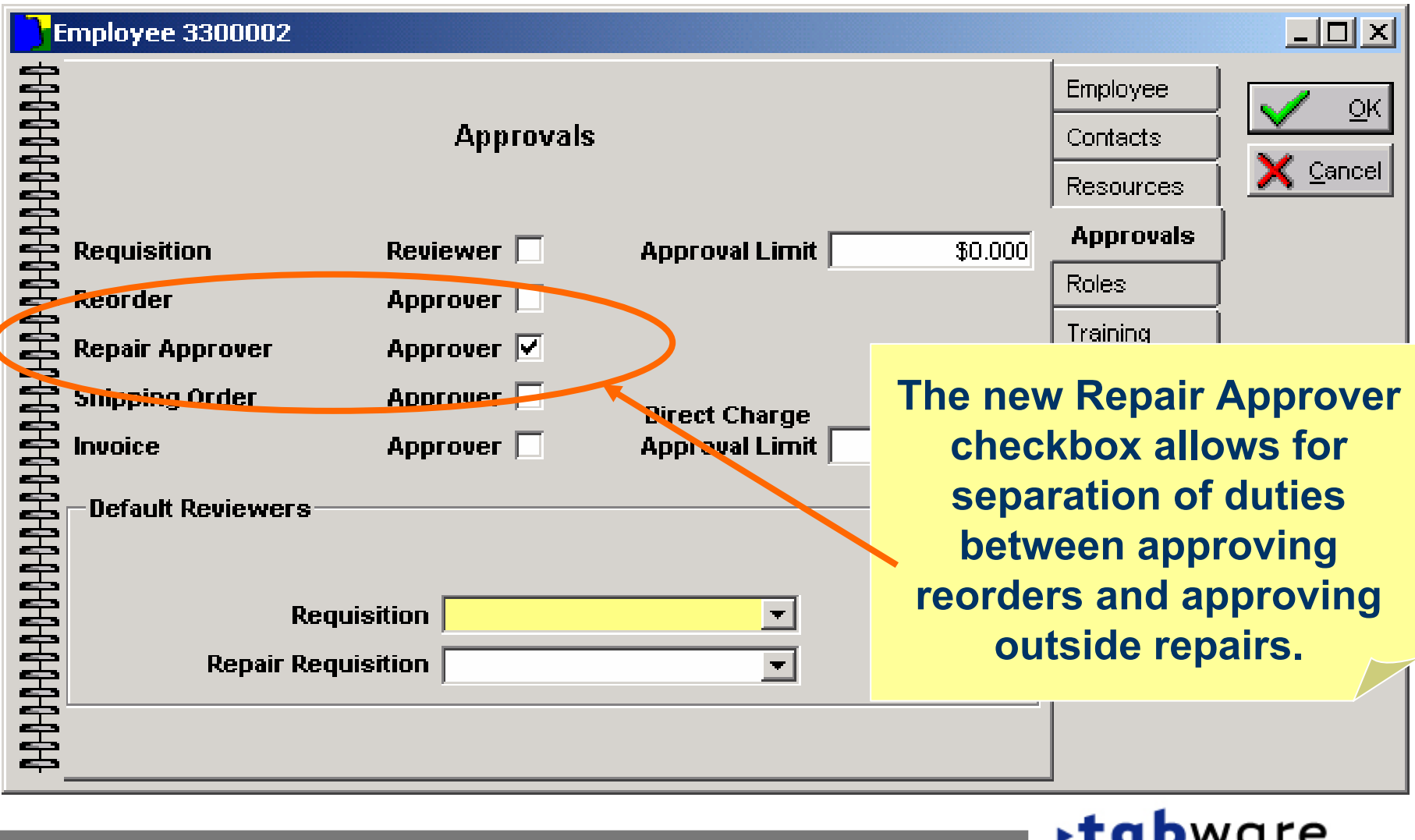

**Repairables**

#### **Repairables – Update WO Status at Restock/Scrap**

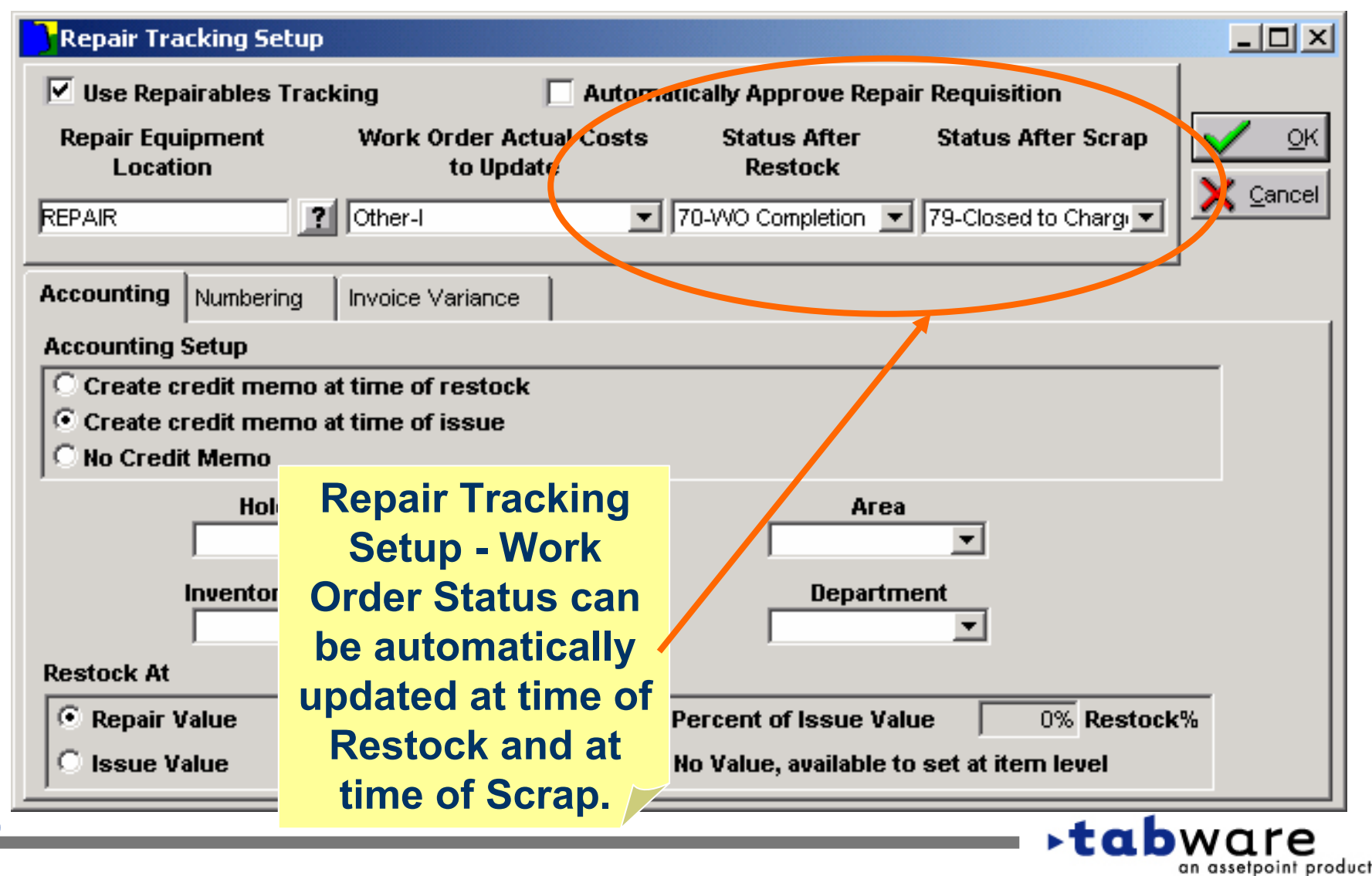

#### **Setup Options for Mobile Maintenance Application**

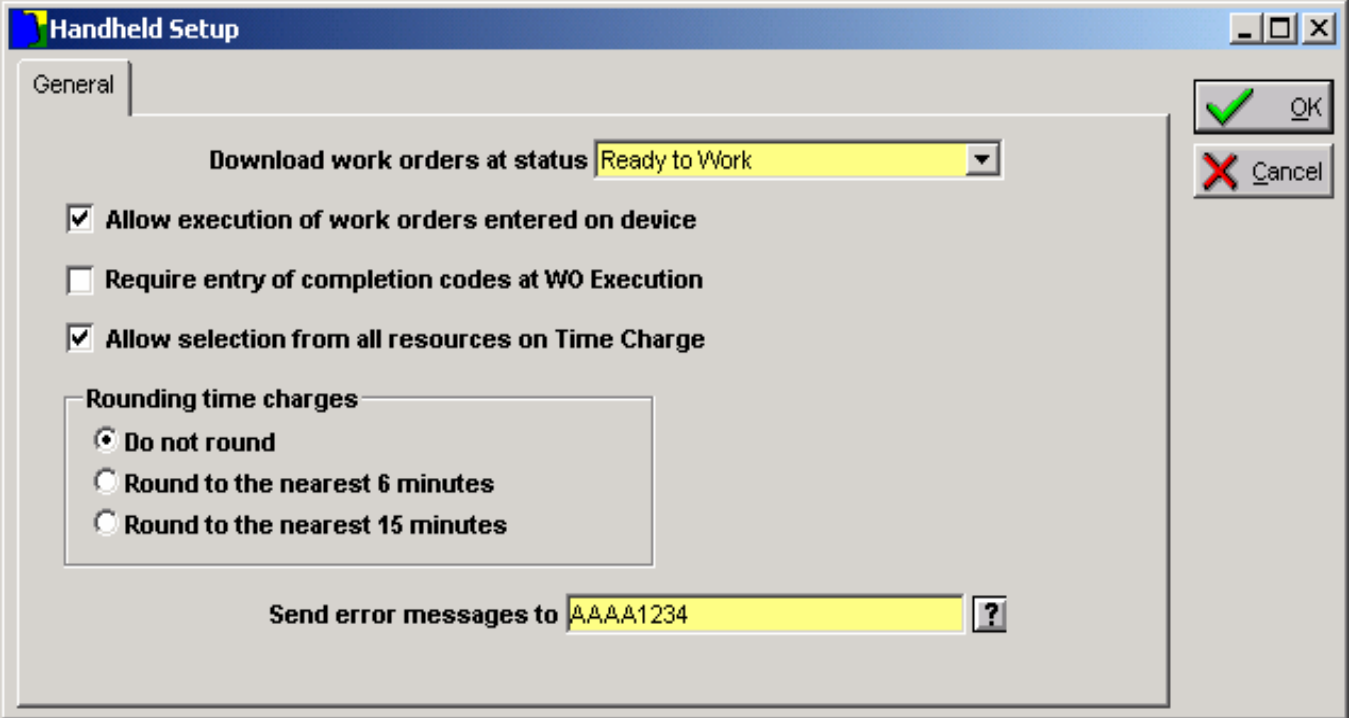

**This windo w appears in Security regardless of whether the customer has purchased MMM.**

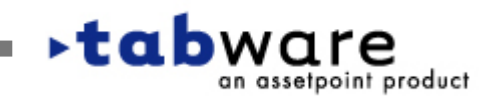

**Setup**

#### **User Setup – Plant Code for Handhelds**

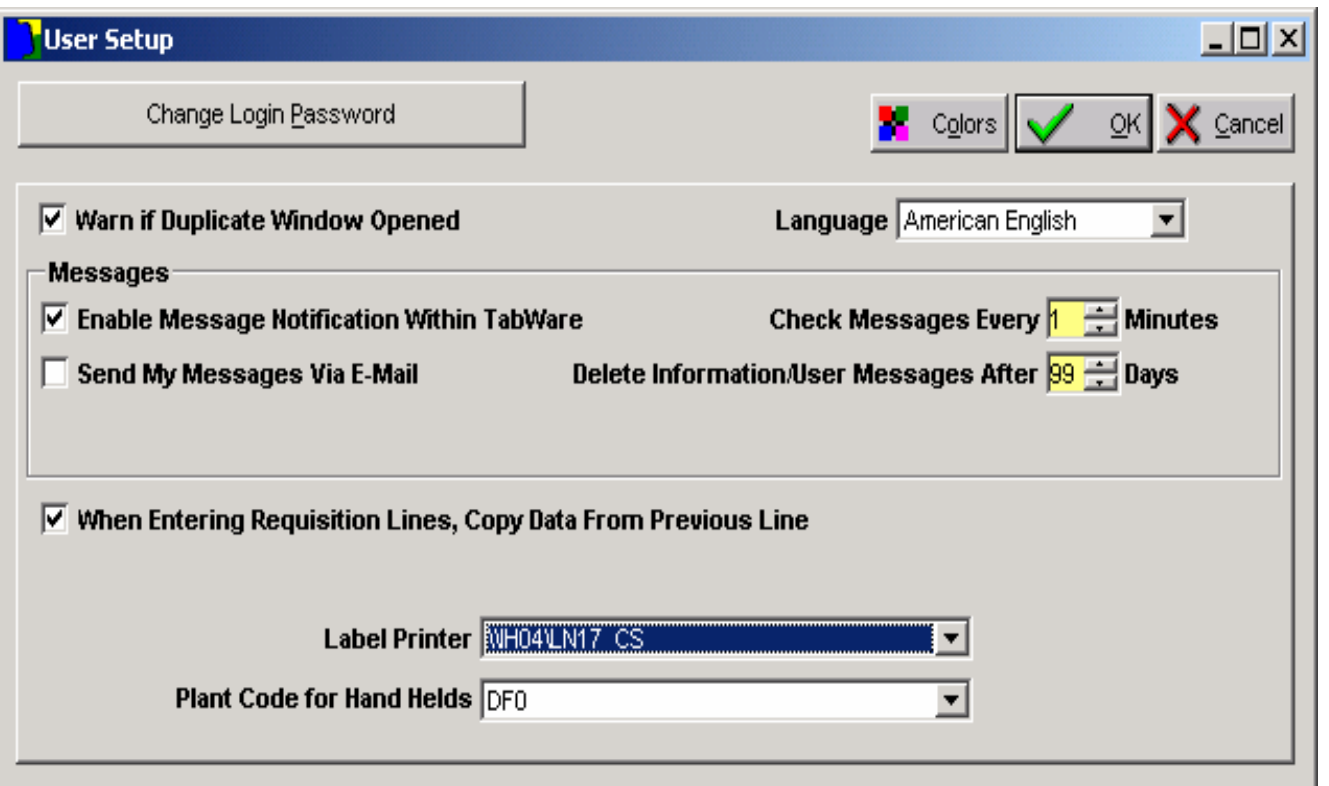

**On TabWare's User Setup window, each handheld user identifies their plant code for running the handheld applications of MIM and MMM.**

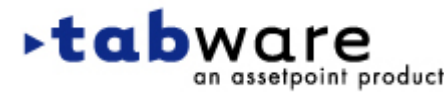

**Setup**

# **Additional Enhancements - Purchasing Interface**

- **• When the Purchasing system cancels a TabWare requisition line (the Xorc transaction), the following will now happen:**
	- **• the Ready for Review checkbox and the Next Reviewer on the requisition line will be cleared.**
	- **• a message will be sent to the requisitioner telling the user that the requisition line has been rejected and needs to be updated and re-submitted for approval.**

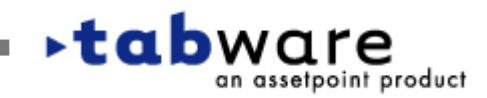

# **Additional Enhancements -General**

- **Release 5.1 is compatible with Oracle9i.**
- **We have added a date/timestamp to 8 tables containing master file data for Suppliers, Items and Equipment. The timestamp can be used when writing interfaces, to determine which rows need to be passed to another system, instead of passing all rows.**
- **TabWare contains three Rename programs, for renaming Items, Equipment and Suppliers. The Security setting for the Rename program has been split into three settings – so, for example, you can give a user access to Item Rename but not to Equipment Rename.**

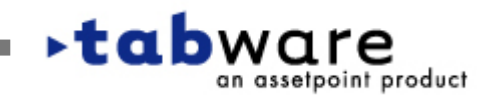

**General**